Thundrbird のバージョン確認・アップデートについて

1. 右上の「≡」をクリックします。

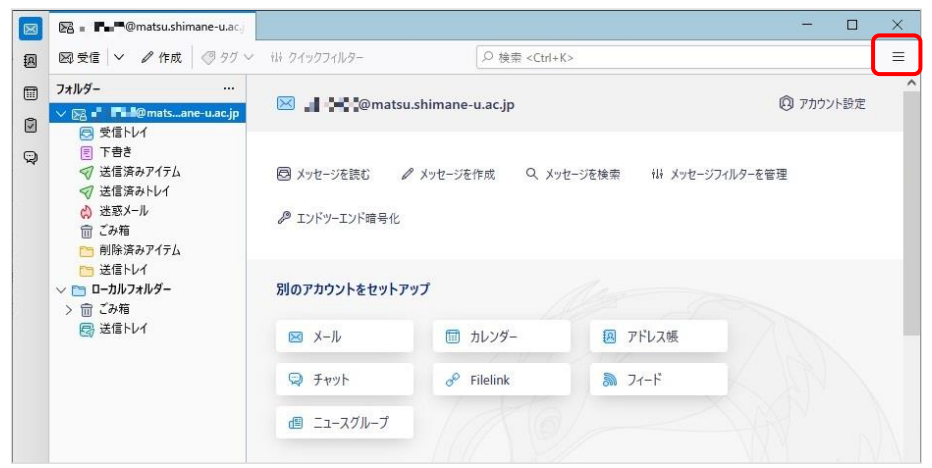

2. 「ヘルプ」を選択し,「Thunderbird について」をクリックします。

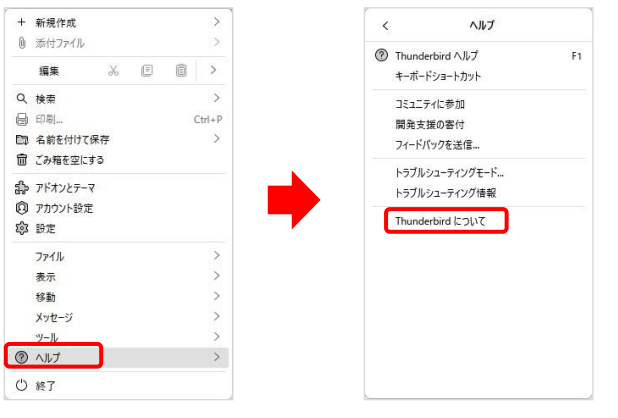

3. バージョンが確認できます。 「○○に更新」と表示される場合は, クリックするとバージョンアップがで きます。

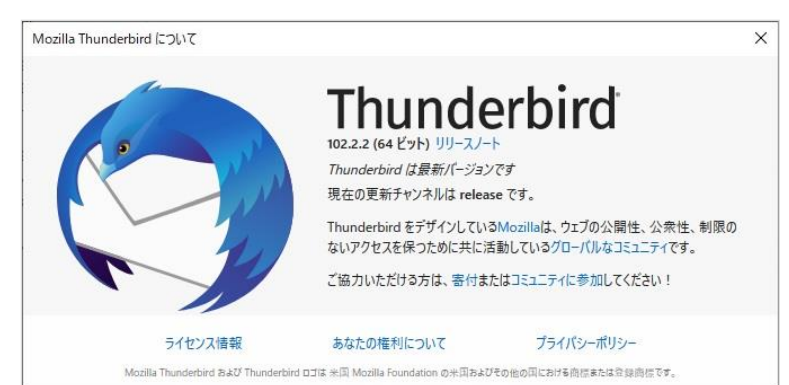

## 【注意】

- 1.バージョンアップすると,アドオンが利用できなくなる場合があります。 アドオンを利用している方は,対応しているかを調べてからバージョンアップしてください。
- 2.再インストールをされる場合で,POP 受信だった場合は,必ずバックアップを取ってから行っ てください。